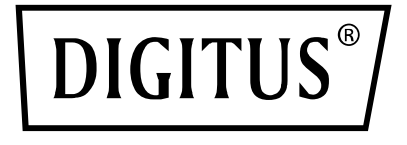

# **4x2 HDMI MATRIX SWITCH/ MULTI-VIEWER, 4K/30 Hz**

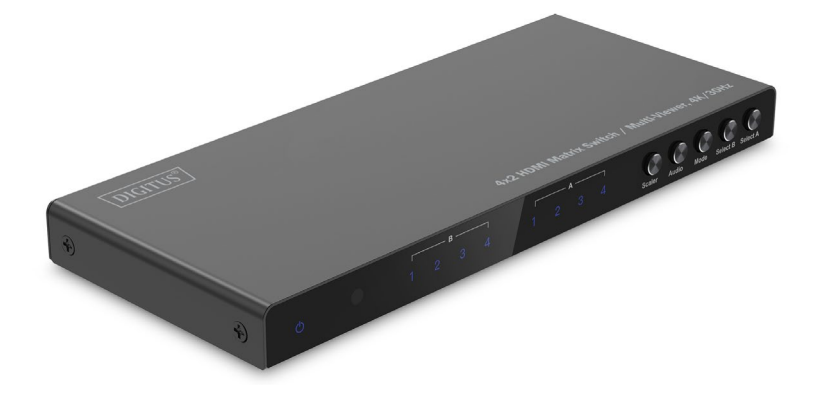

**ManuaI** DS-55345

## **Indice de contenidos**

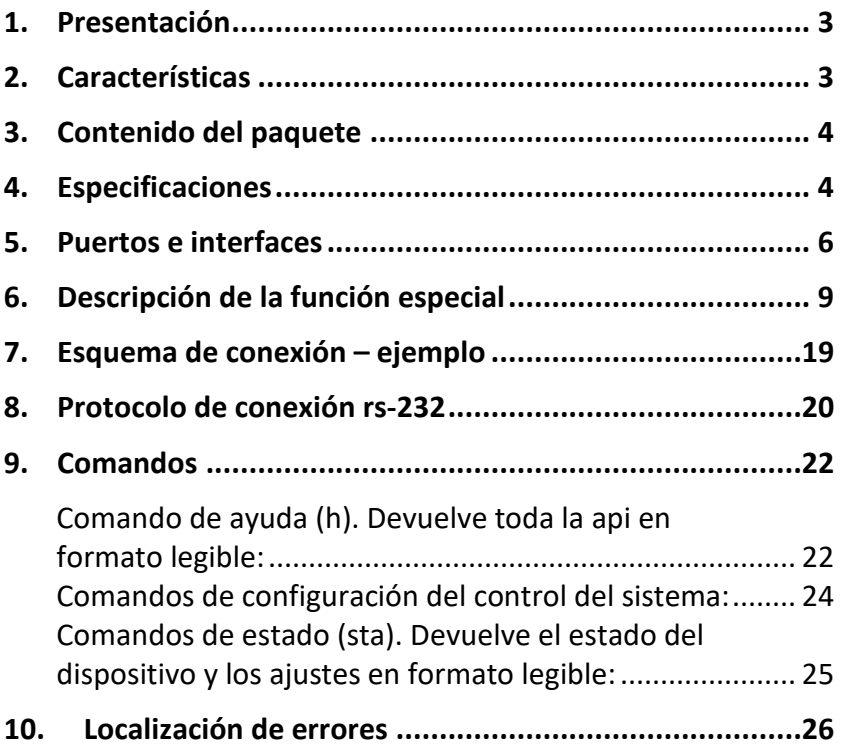

## <span id="page-2-0"></span>**1. Presentación**

El DIGITUS® 4x2 HDMI Matrix Switch / Quad Multi-Viewer permite la conmutación cómoda entre un máximo de 4 fuentes HDMI y 2 dispositivos de reproducción; distribuya sus contenidos multimedia de manera independiente. Conmute cómodamente entre las fuentes de señal con la ayuda del control remoto, en el mismo dispositivo o mediante un control RS232. La función Multi-Viewer ofrece 6 modos para la representación individual de las fuentes (pantalla dividida, PIP) a la salida A o A y B en paralelo. Asimismo, es posible desacoplar señales de audio a través de Toslink o una conexión estéreo de 3,5 mm y reproducirlas por separado. Se soportan resoluciones de hasta 4K/30 Hz. La resolución de salida HDMI se puede adaptar individualmente mediante un scaler.

## <span id="page-2-1"></span>**2. Características**

- Conmutación entre un máximo de 4 fuentes HDMI y 2 dispositivos de reproducción con la ayuda del control remoto, en el mismo dispositivo o mediante un control RS232.
- Multi-Viewer: 6 modos para la representación individual de las fuentes en la salida HDMI A (primaria) o simultáneamente en las salidas A y B (secundarias) con la ayuda del control remoto o en el mismo dispositivo.
- Extractor de audio: Toslink/estéreo (3,5 mm) – desacoplamiento/reproducción separada de la señal de audio
- Resolución máx.: 4K/30 Hz
- Control RS232 a través de una conexión Micro USB
- Scaler (conmutador) adaptación de la resolución de salida HDMI (1080p, 1600p, 4K/30 Hz)
- Interruptor de conexión/desconexión separado
- Ancho de banda vídeo: 10,2 Gbps
- HDCP 1.4
- HDMI 1.4

#### <span id="page-3-0"></span>**3. Contenido del paquete**

- 1 4x2 Matrix Switch/ Multi-Viewer
- 1 control remoto
- 1 fuente de alimentación (5 V CC/1 A, 1,2 m) con conector de rosca
- 1x Cable USB-A a Micro-USB (1m)
- 4x Alfombrilla de goma
- 1 guía rápida de instalación

#### <span id="page-3-1"></span>**4. Especificaciones**

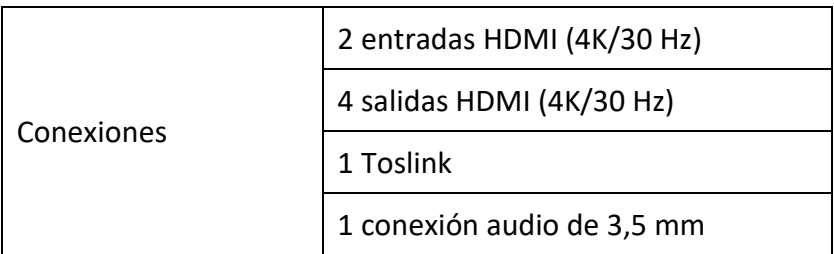

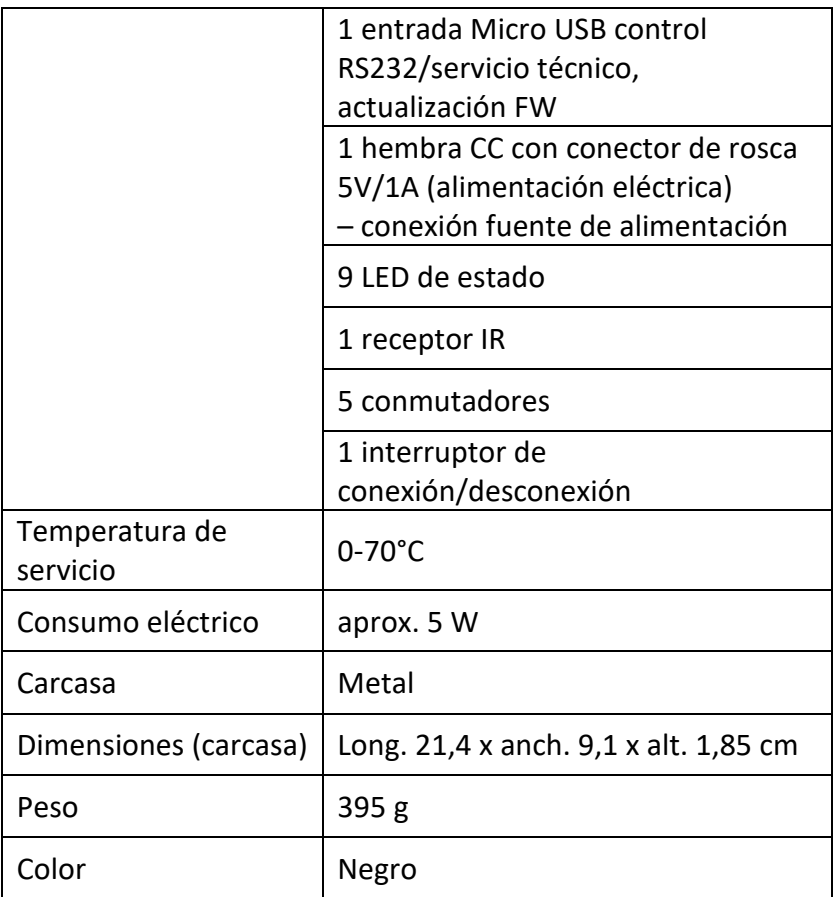

## <span id="page-5-0"></span>**5. Puertos e interfaces**

#### **Control remoto**

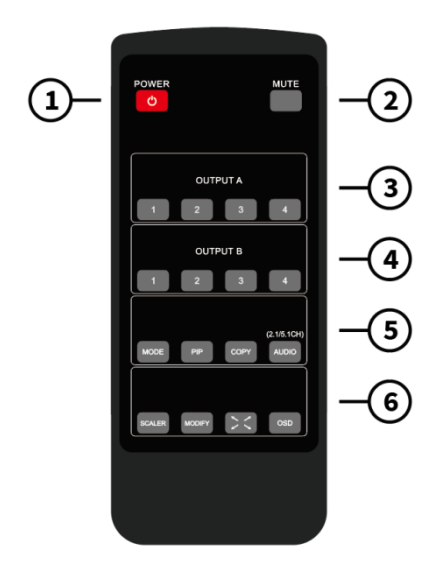

Tamaño del control remoto: 51,5 x 124 x 9,5 mm

- 1. POWER: Standby/encendido
- 2. MUTE: Silenciado de la salida de audio/ modo 2.0 CH/ modo 5.1 CH
- 3. OUTPUT A: Al pulsar las teclas IN1 IN4, se selecciona el canal correspondiente como conmutador para la salida A.
- 4. OUTPUT B: Pulse las teclas IN1 IN4 para seleccionar el canal correspondiente como conmutador para la salida B.
- 5. MODE: Pulse la tecla para conmutar entre los modos «2x2 con cuatro imágenes iguales» – IN1/IN2 «Imagen izquierda/derecha» – IN1/IN2 «Imagen arriba/abajo – Imagen arriba/abajo, una grande y tres pequeñas»
- PIP: En el modo PIP: Pulse la tecla para cambiar la posición de la imagen PIP pequeña (secuencia desde la esquina inferior derecha > esquina inferior izquierda > esquina superior izquierda > esquina superior derecha de la pantalla).
- COPY: Pulse la tecla para copiar el modo de visualización de la salida A al mismo tiempo a la salida B.
- AUDIO: Al pulsar la tecla, se selecciona la correspondiente salida de audio de IN1-IN4. Mantenga pulsada la tecla Audio durante 3 segundos para conmutar el modo de audio estándar entre los modos 2.1CH y 5.1CH.
- 6. SCALER: Pulse la tecla para conmutar entre 1080p, 2560x1600p y 4K con 30 Hz.
	- MODIFY: Tecla de función para modificar las distintas combinaciones de fuentes de entrada del modo de visualización que no correspondan al estado estándar. Solo necesita pulsar la tecla en el modo que desea modificar y accionar después la tecla numérica para el modo de pantalla completa 1-4 antes de que pasen 5 segundos.
	- PANTALLA COMPLETA: Pulse esta tecla para seleccionar el modo de pantalla completa o conservar la relación original.
	- OSD: Pulse esta tecla para mostrar el contenido ODS y volver a ocultarlo 3 segundos después.

#### **Puertos e interfaces**

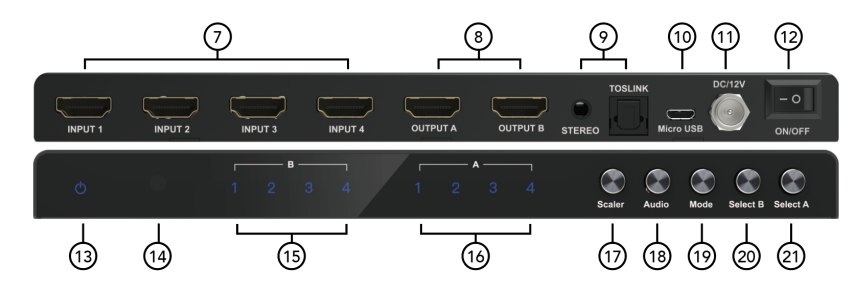

- 7. INPUT 1-4: Conexión entrada HDMI 1-4.
- 8. OUTPUT A-B: Conexión salida HDMI A/B
- 9. STEREO: Salida de audio estéreo

TOSLINK: Salida de audio digital Toslink

- 10. Micro USB: Conexión para la actualización del firmware solo para el control RS232 serie en la fábrica y la función Combo
- 11. DC/5V: Entrada de 5 V CC
- 12. ON/OFF: Interruptor de conexión/desconexión
- 13. Energía: Indicador LED de potencia
- 14. IR: Receptor IR
- 15. B 1-4: Piloto LED entradas 1-4 para–OUTPUT B
- 16. A 1-4: Piloto LED entradas 1-4 para–OUTPUT A
- 17. Scaler: Tecla de conmutación resolución de salida HDMI 1080p/1600P/4K con 30 Hz
- 18. Audio: Tecla para la selección de la salida de canal de audio
- 19. Mode: Pulse la tecla para cambiar el modo de visualización: «2x2 con cuatro imágenes iguales» – IN1/IN2 «Imagen

izquierda/derecha» – IN1/IN2 «Imagen arriba/abajo – Imagen arriba/abajo, una grande y tres pequeñas» – «Modo PIP» (una imagen grande y otra pequeña)

- 20. OUTPUTB: Pulse las teclas IN1 a IN4 para seleccionar el canal correspondiente como conmutador continuo para la salida B.
- 21. OUTPUTA: Pulse las teclas IN1 a IN4 para seleccionar el canal correspondiente como conmutador continuo para la salida A.

### <span id="page-8-0"></span>**6. Descripción de la función especial**

**Para el modo 2x2 (cuatro imágenes iguales) se muestran las cuatro fuentes de entrada HDMI como 2x2 en una pantalla. Pulse una vez la tecla de modo para que se muestre, como estándar, de la siguiente manera:** 

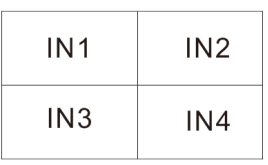

Pulse  $\bigcirc$  (tecla de modificación) + tecla numérica N (N=1, 2, 3, 4); estos distintos números corresponden a los diferentes modos (el usuario puede seleccionar el modo deseado en un intervalo de 5 segundos después de pulsar la tecla de modificación. Si no se realiza ninguna operación en 5 segundos, se restablecen los ajustes estándar del programa).

**Nota:** En el modo actual, el cliente solo necesitar pulsar la tecla (tecla de modificación) y la tecla numérica N (N=1, 2, 3, 4) para cambiar de modo. Si el dispositivo se encuentra en otro modo de visualización, el cliente debe pulsar primero la tecla de modo para pasar al modo 2x2 con cuatro imágenes iguales y después las siguientes combinaciones de teclas:

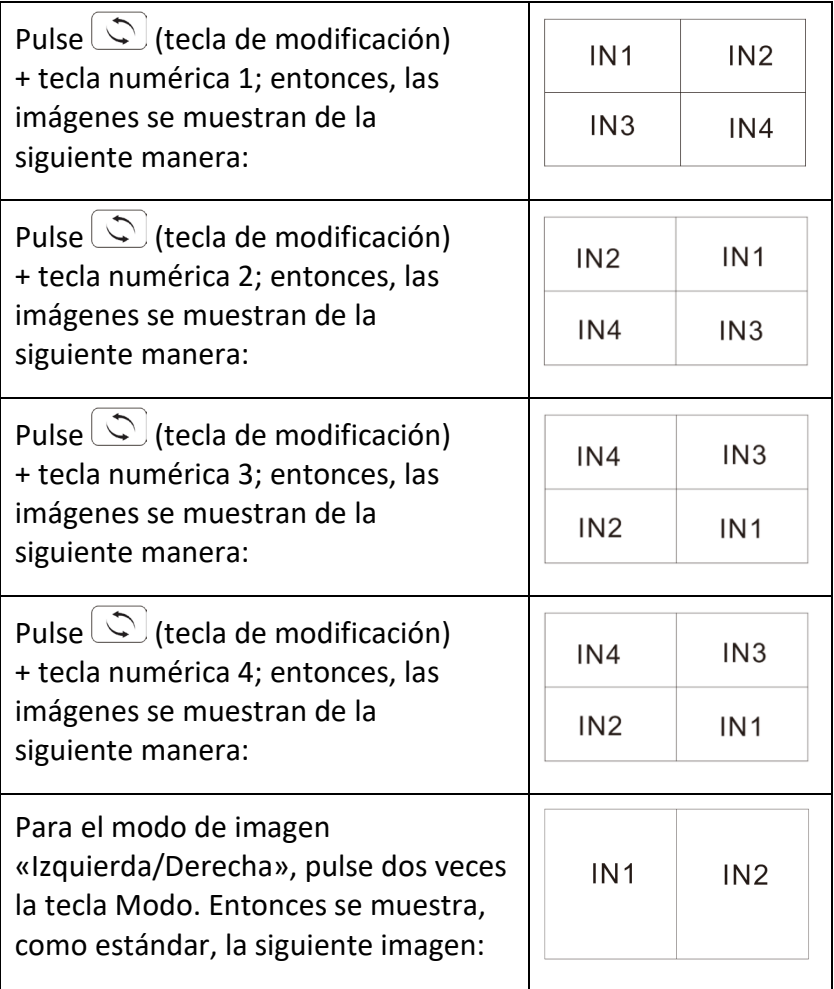

Pulse  $\circled{1}$  (tecla de modificación) + tecla numérica N (N=1, 2, 3, 4) + tecla numérica M (N=1, 2, 3, 4,  $N \neq M$ ); estos distintos números corresponden a las diferentes fuentes de entrada. N significa la selección de la fuente de entrada de la imagen de salida izquierda y M la de la fuente de entrada de la imagen de salida derecha (el usuario puede seleccionar el modo deseado en un intervalo de 5 segundos después de pulsar la tecla de modificación. Si no se realiza ninguna operación en 5 segundos, se restablecen los ajustes estándar del programa).

**Nota:** Si el dispositivo se encuentra en el modo actual, el cliente solo necesita pulsar  $\circled{C}$  (tecla de modificación) + tecla numérica N (N=1, 2, 3, 4) + tecla numérica M (N=1, 2, 3, 4, N≠M). Si el dispositivo se encuentra en otro modo de visualización, el cliente debe pulsar primero la tecla de modo para pasar al modo de imagen Izquierda/Derecha y después las siguientes combinaciones de teclas.

Pulse  $\bigcirc$  (tecla de modificación) + tecla numérica 1 + tecla numérica 2/3/4; entonces se muestran las imágenes:

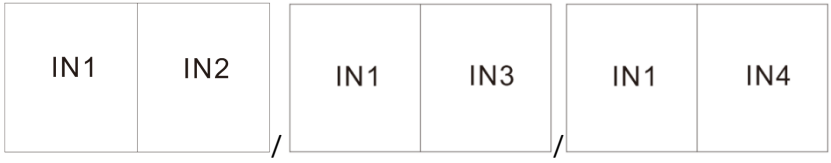

Pulse  $\circled{C}$  (tecla de modificación) + tecla numérica 2 + tecla numérica 1/3/4; entonces se muestran las imágenes:

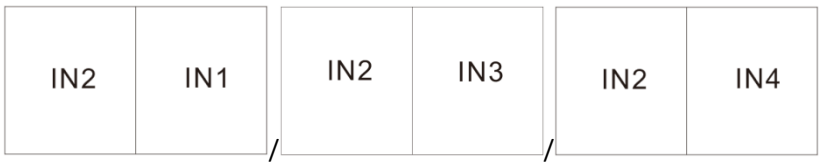

Pulse  $\circled{C}$  (tecla de modificación) + tecla numérica 3 + tecla numérica 1/2/4; entonces se muestran las imágenes:

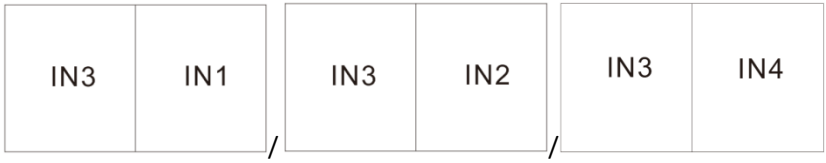

Pulse  $\circled{C}$  (tecla de modificación) + tecla numérica 4 + tecla numérica 1/2/3; entonces se muestran las imágenes:

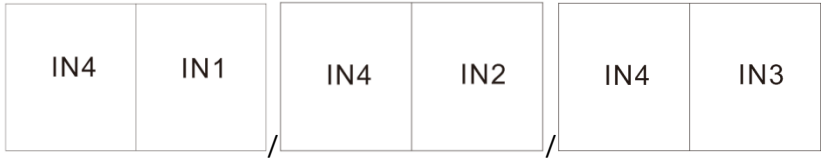

**Para el modo de imagen «Arriba/Abajo», pulse tres veces la tecla Modo. Entonces se muestra, como estándar, la siguiente imagen:**

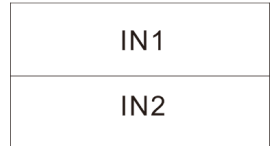

Pulse  $\bigcirc$  (tecla de modificación) + tecla numérica N + tecla numérica M (N, M=1, 2, 3, 4, N≠M); estos distintos números corresponden a las diferentes fuentes de entrada. N significa la selección de la fuente de entrada de la imagen de salida arriba y M la de la fuente de entrada de la imagen de salida abajo (el usuario puede seleccionar el modo deseado en un intervalo de 5 segundos después de pulsar la tecla de modificación. Si no se realiza ninguna operación en 5 segundos, se restablecen los ajustes estándar del programa).

**Nota:** Si el dispositivo se encuentra en el modo actual, el cliente solo necesita pulsar  $\circled{C}$  (tecla de modificación) + tecla numérica N (N=1, 2, 3, 4) + tecla numérica M (N=1, 2, 3, 4, N≠M); evita tener que pulsar una tecla para cambiar de modo. Si el dispositivo se encuentra en otro modo de visualización, el cliente debe pulsar primero la tecla de modo para pasar al modo de imagen Arriba/Abajo y después las siguientes combinaciones de teclas.

Pulse  $\bigcirc$  (tecla de modificación) + tecla numérica 1 y tecla numérica 2/3/4; entonces se muestran las imágenes:

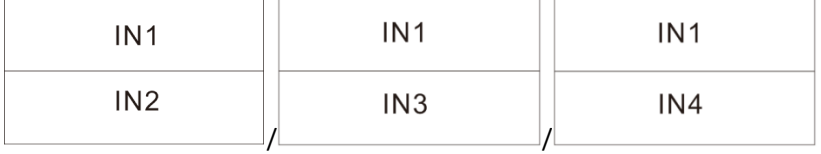

Pulse  $\circled{C}$  (tecla de modificación) + tecla numérica 2 y tecla numérica 1/3/4; entonces se muestran las imágenes:

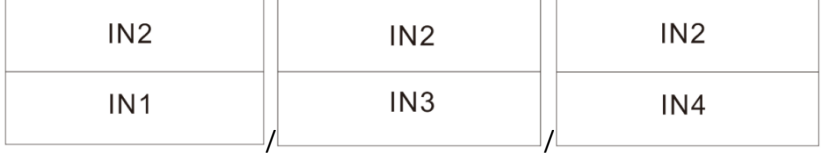

Pulse  $\circled{C}$  (tecla de modificación) + tecla numérica 3 y tecla numérica 1/2/4; entonces se muestran las imágenes:

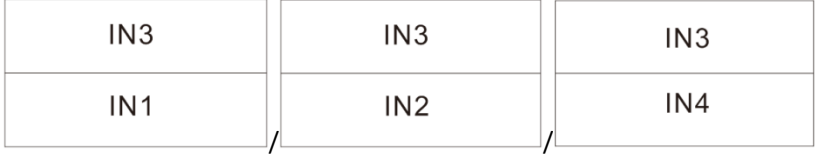

Pulse  $\bigcirc$  (tecla de modificación) + tecla numérica 4 y tecla numérica 1/2/3; entonces se muestran las imágenes:

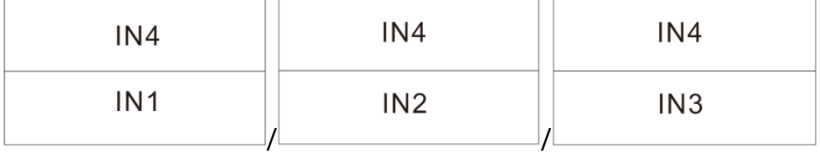

**Para el modo «Arriba/Abajo con una imagen grande y tres pequeñas», pulse cuatro veces la tecla Modo. Entonces se muestra, como estándar, la siguiente imagen:**

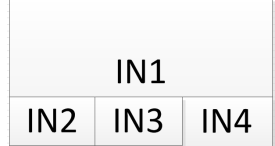

Pulse  $\left( \bigcirc \right)$  (tecla de modificación) + tecla numérica N (N=1, 2, 3, 4); estos distintos números corresponden a los diferentes modos. N corresponde a la selección de la imagen arriba y M a la selección de la imagen abajo (el usuario puede seleccionar el modo deseado en un intervalo de 5 segundos después de pulsar la tecla de modificación. Si no se realiza ninguna operación en 5 segundos, se restablecen los ajustes estándar del programa).

**Nota:** Si el dispositivo se encuentra en el modo actual, el cliente solo necesita pulsar  $\circled{C}$  (tecla de modificación) + la tecla numérica N (N=1, 2, 3, 4); evita tener que pulsar una tecla para pasar a otro modo. Si el dispositivo se encuentra en otro modo de visualización, el cliente debe pulsar primero la tecla de modo para pasar al modo «Imagen arriba/abajo, una grande y tres pequeñas» y después las siguientes combinaciones de teclas:

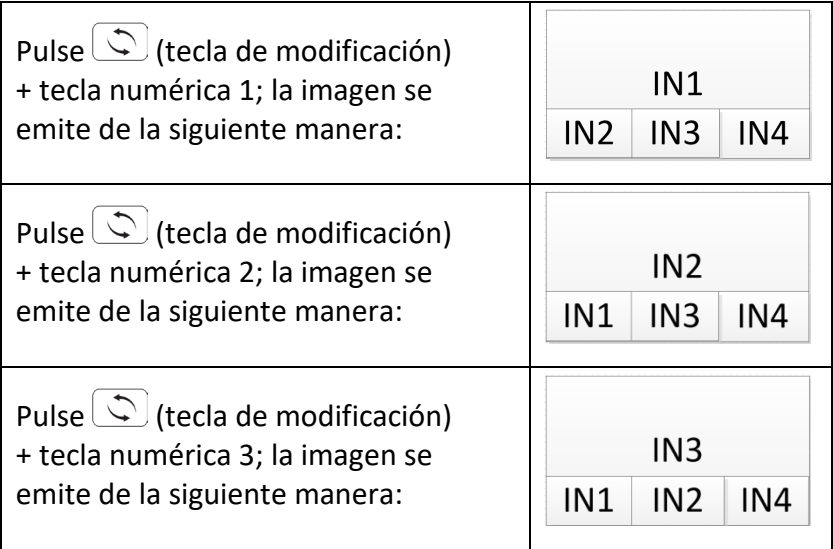

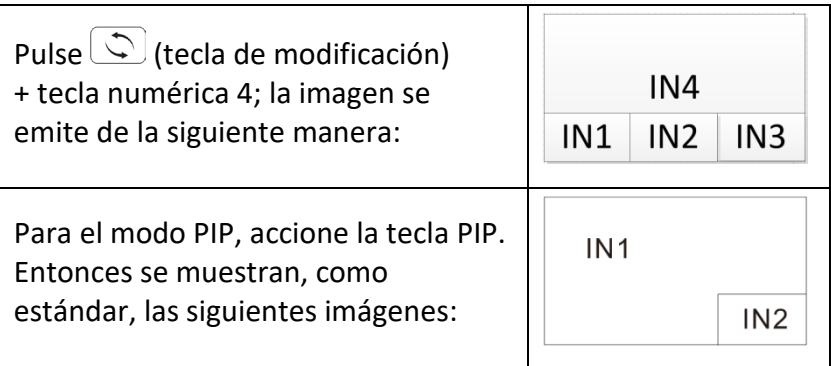

Pulse PIP +  $\circled{C}$  (tecla de modificación) + tecla numérica N + tecla numérica M (N, M=1, 2, 3, 4, N $\neq$ M); estos distintos números corresponden a las diferentes fuentes de entrada. N significa la selección de la fuente de entrada de la imagen de salida principal y M la de la fuente de entrada de la imagen de salida pequeña (el usuario puede seleccionar el modo deseado en un intervalo de 5 segundos después de pulsar la tecla de modificación. Si no se realiza ninguna operación en 5 segundos, se restablecen los ajustes estándar del programa).

**Nota:** Si el dispositivo se encuentra en el modo actual, el solo necesita pulsar la tecla  $\circlearrowleft$  (tecla de modificación) + la tecla numérica N (N=1, 2, 3, 4) + la tecla numérica M (N=1, 2, 3, 4, N≠M); evita tener que pulsar una tecla para cambiar de modo. Si el dispositivo se encuentra en otro modo de visualización, el cliente debe pulsar una combinación de teclas completa según la siguiente descripción.

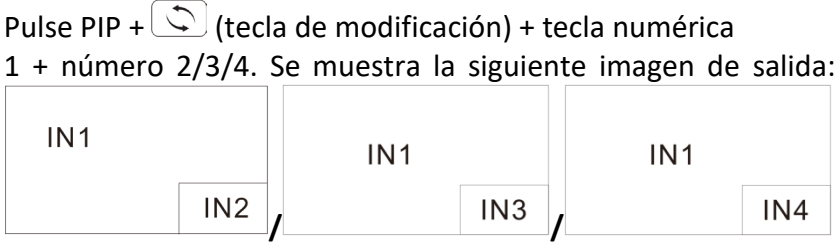

Pulse PIP +  $\circled{C}$  (tecla de modificación) + tecla numérica 2 + número 1/3/4. Se muestra la siguiente imagen de salida:

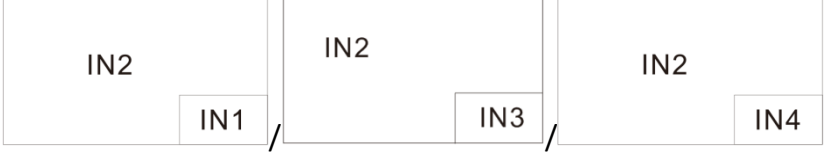

Pulse PIP +  $\circled{C}$  (tecla de modificación) + tecla numérica 3 + número 1/2/4. Se muestra la siguiente imagen de salida:

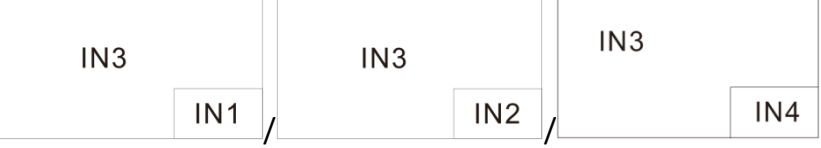

Pulse PIP +  $\circled{C}$  (tecla de modificación) + tecla numérica 4 + número 1/2/3. Se muestra la siguiente imagen de salida:

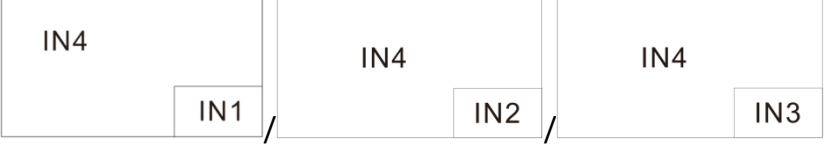

**Nota:** Pulse la tecla PIP para ajustar la posición de las ventanas PIP pequeñas (ver abajo):

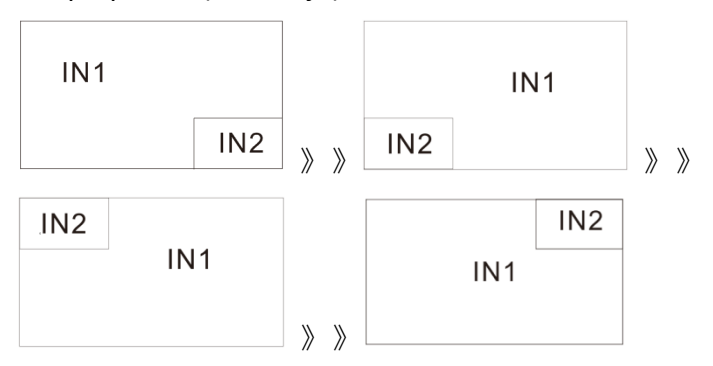

Si se modifica la posición de la imagen PIP pequeña, la función «Modificar entrada» sigue funcionando igual que con la combinación de teclas.

## <span id="page-18-0"></span>**7. Esquema de conexión – Ejemplo**

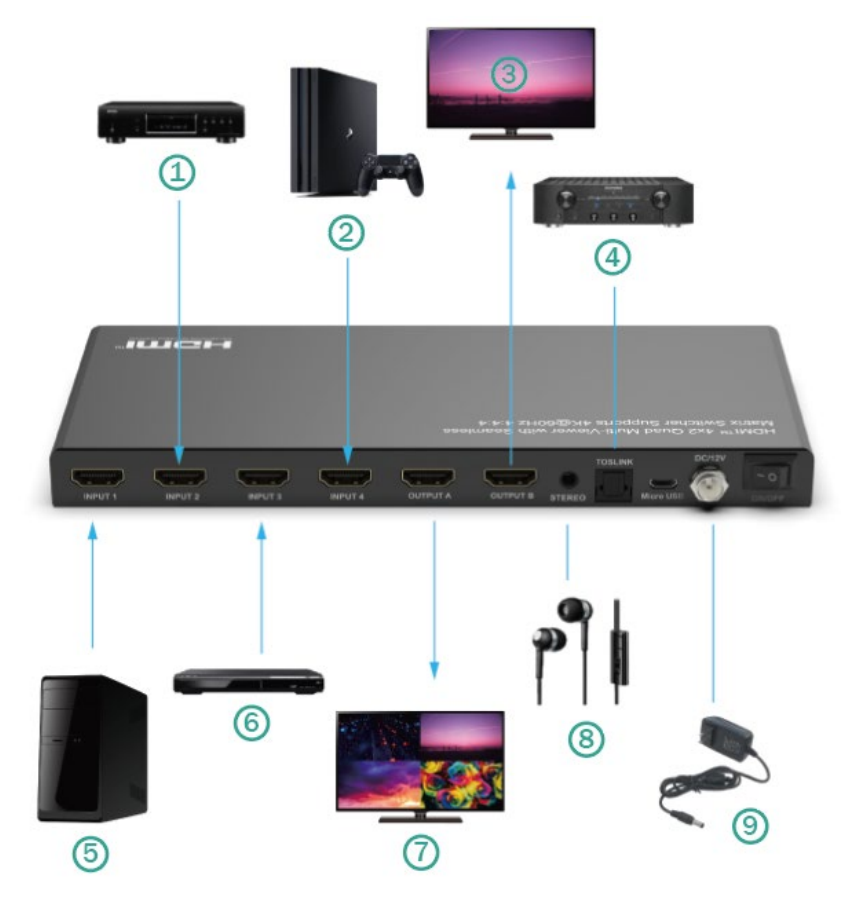

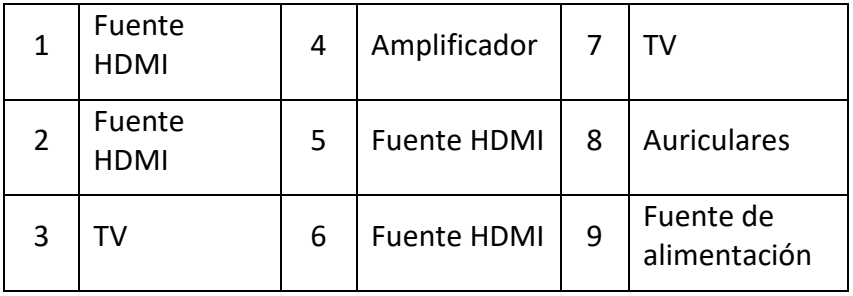

## <span id="page-19-0"></span>**8. Protocolo de conexión RS-232**

Velocidad de transmisión = 57.600 bits por segundo como estándar

Bits de datos  $= 8$ 

Bits de parada = 1

 $P$ aridad =  $Sin$ 

Control de flujo = Sin

#### **Notas:**

- 1. Se requiere un salto de línea al final de cada secuencia de caracteres.
- 2. En los comandos no se distingue entre mayúsculas y minúsculas. Los espacios se muestran para facilitar la comprensión: los comandos NO deberían contener espacios.
- 3. Después de la recepción de un nuevo comando, se debería devolver un acuse de recibo.
- 4. La selección de una entrada HDMI a través de una tecla frontal, el control remoto IR, la entrada serie IR, el puerto de servicio USB, la entrada de disparo o RS-232 se confirma con el siguiente mensaje: ox = la entrada seleccionada actualmente (1-4)
- 5. La respuesta termina con un salto de línea, seguido de un avance de línea.
- 6. Conexión Micro-USB para la configuración y el control a través de terminales de control de otros proveedores.
- 7. Se utiliza para actualizaciones del firmware.
- 8. Compatible con control adores USB para-Windows 8.1/10/11, Mac OS 10.10 y superior. Se registra en el administrador de dispositivos como CDC Config Series Port. Si el sistema operativo del PC es demasiado antiguo, los clientes necesitan instalar manualmente el controlador para CDC.
- 9. Se puede utilizar como conexión de control RS-232.
- 10. La velocidad de transmisión es de 115200 baudios.

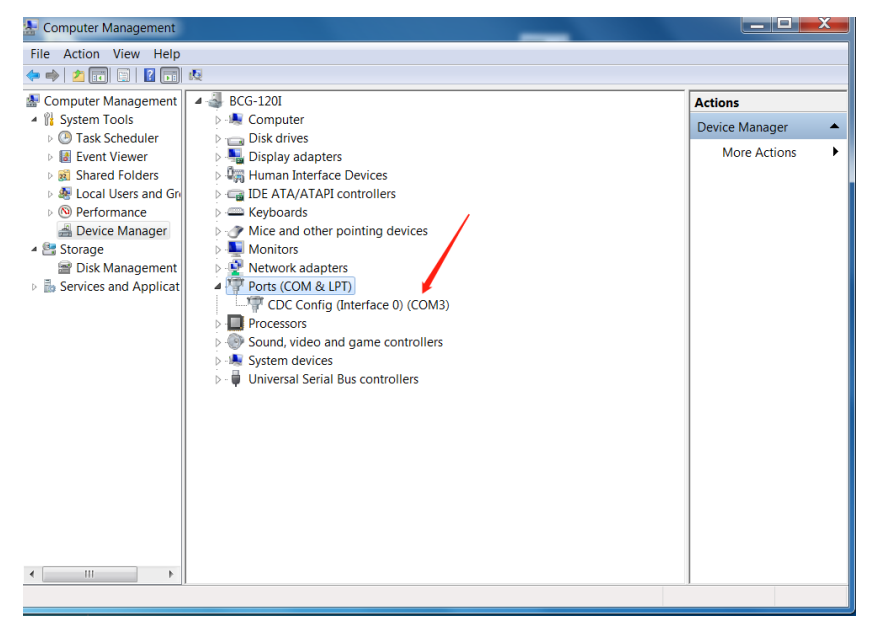

#### <span id="page-21-0"></span>**9. Comandos**

#### <span id="page-21-1"></span>**Comando de ayuda (H). Devuelve toda la API en formato legible:**

4PET0402QMS Versión F/W: 1.00

H: Ayuda

PF: Apagado

PN: Encendido

STA: Mostrar el estado global del sistema

- Comandos para la configuración de la salida de vídeo:  $yy = [01-04, U, D], x = [A, B]$
- SPO x SI yy: Ajustar la salida x a la entrada de vídeo yy
- SPO SI yy: Ajustar la salida A/B a la entrada de vídeo yy
- SPO ON/OFF: Ajustar la salida ON/OFF
- Ajustar el modo de imagen con cuatro imágenes del mismo tamaño para cuatro combinaciones, x= [1,2,3,4]
- $\bullet$  SPOA  $2x2x$ : Ajustar la salida A al modo Cuatro entradas de vídeo 2x2 x.
- Ajustar el modo «Dos imágenes a la izquierda/derecha» a «x» para la imagen izquierda y a «y» para la imagen derecha: x= [1,2,3,4], y= [1,2,3,4]
- SPOA 2PLR x y: Ajustar la salida A al modo «Dos entradas de vídeo izquierda x/derecha y».
- Ajustar el modo «Dos imágenes arriba/abajo» a «x» para la imagen superior y a «y» para la imagen inferior:  $x=[1,2,3,4]$ ,  $y=[1,2,3,4]$
- SPOA 2PUD x y: Ajustar la salida A a dos entradas de vídeo en el modo Arriba x/Abajo y.
- Ajustar el modo de imagen «Una imagen grande arriba, tres pequeñas abajo» para cuatro combinaciones, x= [1,2,3,4]
- SPOA 1B3S x: Ajustar la salida A al modo Cuatro entradas de vídeo 1B3S x.
- Ajustar el modo «PIP de dos imágenes» a «x» para la imagen principal y a «y» para la imagen pequeña: x= [1,2,3,4], y= [1,2,3,4]
- SPOA PIP x y: Ajustar la salida A a dos entradas de vídeo Principal x/ pequeño y al modo PIP.
- SPOA PIP ROTATE: Ajustar la posición del modo PIP Imagen pequeña abajo a la derecha - abajo a la izquierda - arriba a la izquierda – arriba a la derecha.
- SPOA SCALER ROTATE: Ajustar la resolución de la salida A de 4K30/ 2560x1600p/ 1080p de forma circular.
- SPOA RATIO ROTATE: Ajustar la relación de salida A entre la imagen completa y la conservación del original.
- SPOB COPY OUTA ON/OFF: Ajustar el modo de la salida B a COPY y de la salida A a ON/OFF.
- Comandos para la configuración de la salida de audio: [E=activar, D=desactivar]
- SPO A E/D: Activar/desactivar la salida de audio externa óptica y analógica
- SPO AM 2.1/5.1: Ajustar el modo de audio estándar a 2.1CH/5.1CH.
- Ajuste de la salida A al modo Imágenes múltiples canal de audio, entrada seleccionada x, x= [1,2,3,4]
- SPOA A x: Ajuste del canal de audio de la salida A a Entrada x.

#### <span id="page-23-0"></span>**Comandos de configuración del control del sistema:**

- SHOW OSD: Muestra la información OSD y se vuelve a ocultar al cabo de 5 segundos.
- SPC FB E/D: Activar/desactivar las teclas en el panel frontal
- SPC RSB z: Ajustar la velocidad de transferencia de RS232 a z bps, z= [0-4] [0:57600, 1:38400, 2:19200, 3:9600, 4:4800]
- SPC DF: Restablecer los ajustes de fábrica

#### <span id="page-24-0"></span>**Comandos de estado (STA). Devuelve el estado del dispositivo y los ajustes en formato legible:**

Si la entrada HDMI 2 no está conectada.

**ESTADO del sistema**

Nombre del dispositivo:

4PET0402QMS\_0001 Versión F/W: 1.00

- Energía: ON
- Tecla en el panel frontal: Activada
- RS232: Velocidad de transmisión = 57600bps, Datos = 8 bits, Paridad = Sin, Parada = 1 bit
- $\bullet$  Entrada de vídeo 01: LINK = ON
- $\bullet$  Entrada de vídeo 02: LINK = OFF
- Entrada de vídeo 03: LINK = ON
- $\bullet$  Fntrada de vídeo 04: LINK = OFF
- Salida de vídeo: Salida = ON, DBG = OFF
- Salida A, modo de vídeo: 2x2 1, RES = 4K30
- Salida B, modo de vídeo: 2x2 1, RES = 4K30, COPY OUTA MODE = ON
- Salida de audio: Activada
- Modo de audio: 2.1CH
- Canal de entrada de audio: Entrada 1

### <span id="page-25-0"></span>**10. Localización de errores**

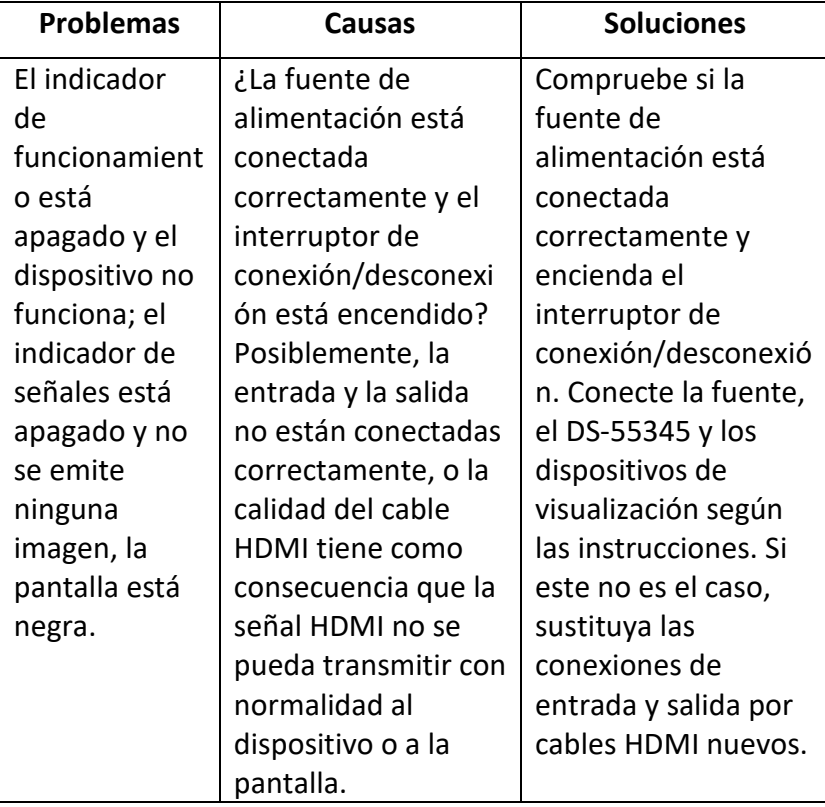

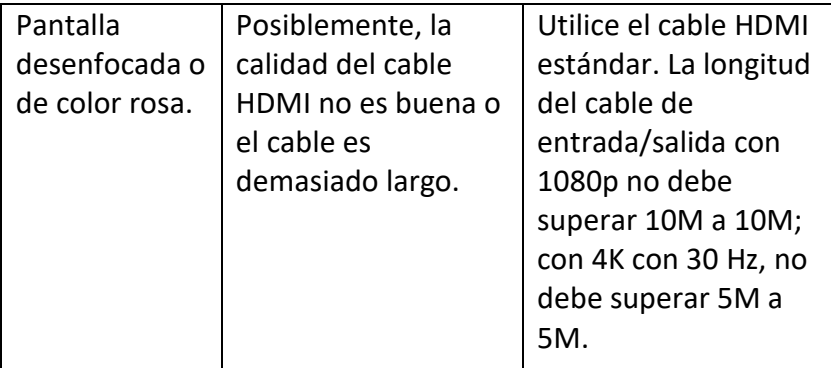

Assmann Electronic GmbH hace constar que la Declaración de Conformidad es parte del contenido de suministro. Si la Declaración de Conformidad no está incluida, puede solicitarla por correo postal en la dirección del fabricante indicada a continuación.

**[info@assmann.com](mailto:info@assmann.com)** Assmann Electronic GmbH Auf dem Schüffel 3 58513 Lüdenscheid Auf dem Schüttel 3<br>58513 Lüdenscheid<br>Alemania

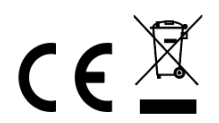